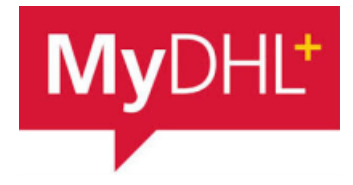

## **MyDHL - Instrukcja dodania produktów / towarów**

Aby zaimportować produkty wchodzimy w "Moje ustawienia przesyłek" a następnie "Mój produkt / lista towarów":

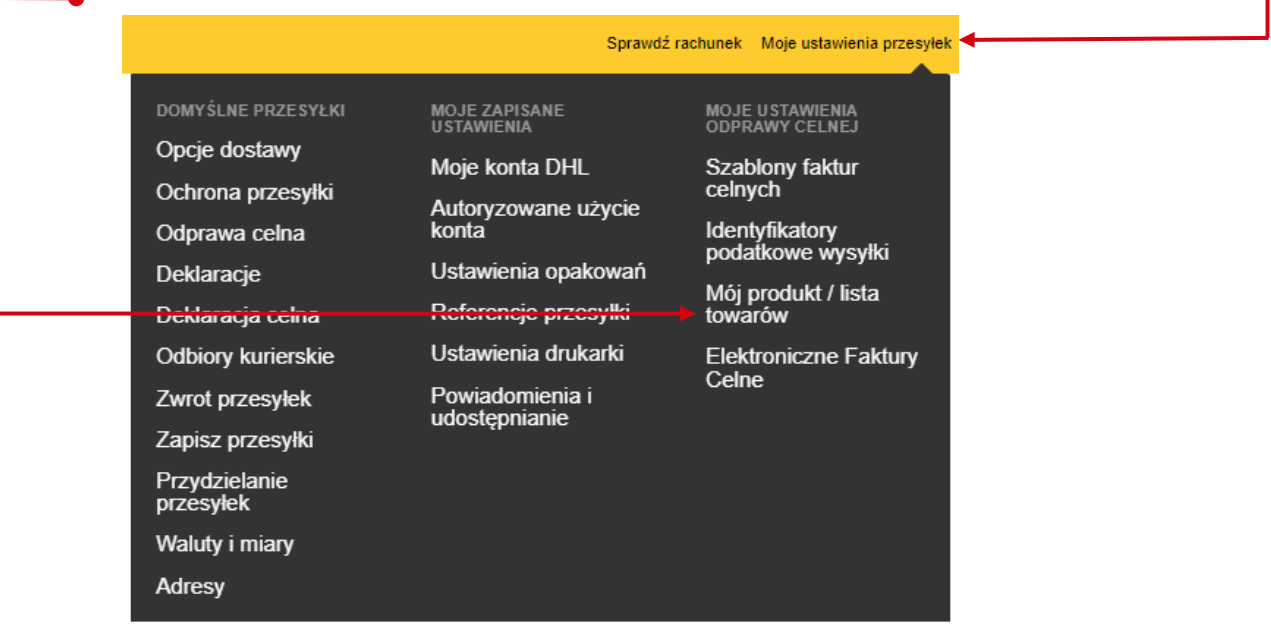

Wybieramy "Dodaj produkt/przedmiot"

## Mói produkt / lista towarów

**1**

Stwórz liste produktów swojej firmy lub dowolnych przedmiotów wysyłanych czesto, aby szybko wybrać je podczas tworzenia faktury celnej.

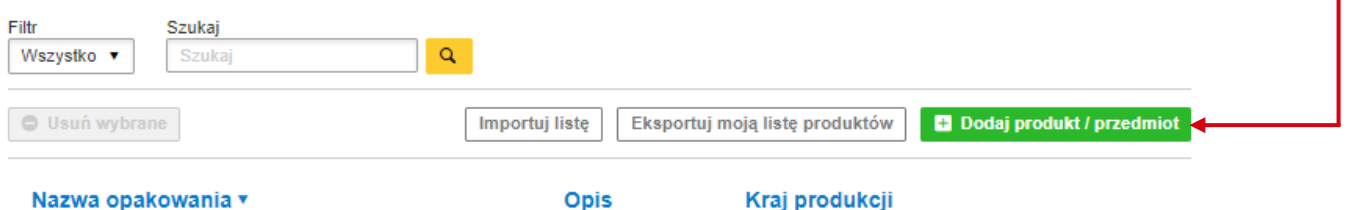

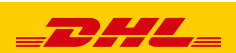

**3** Uzupełniamy Dane przedmiotu / produktu.

Należy podać –Skrót nazwy, Nazwę (w języku angielskim), Kod taryfy celnej (jeżeli jest znany), Kraj powstania towaru, Ilość, Wartość, Walutę i Wagi.

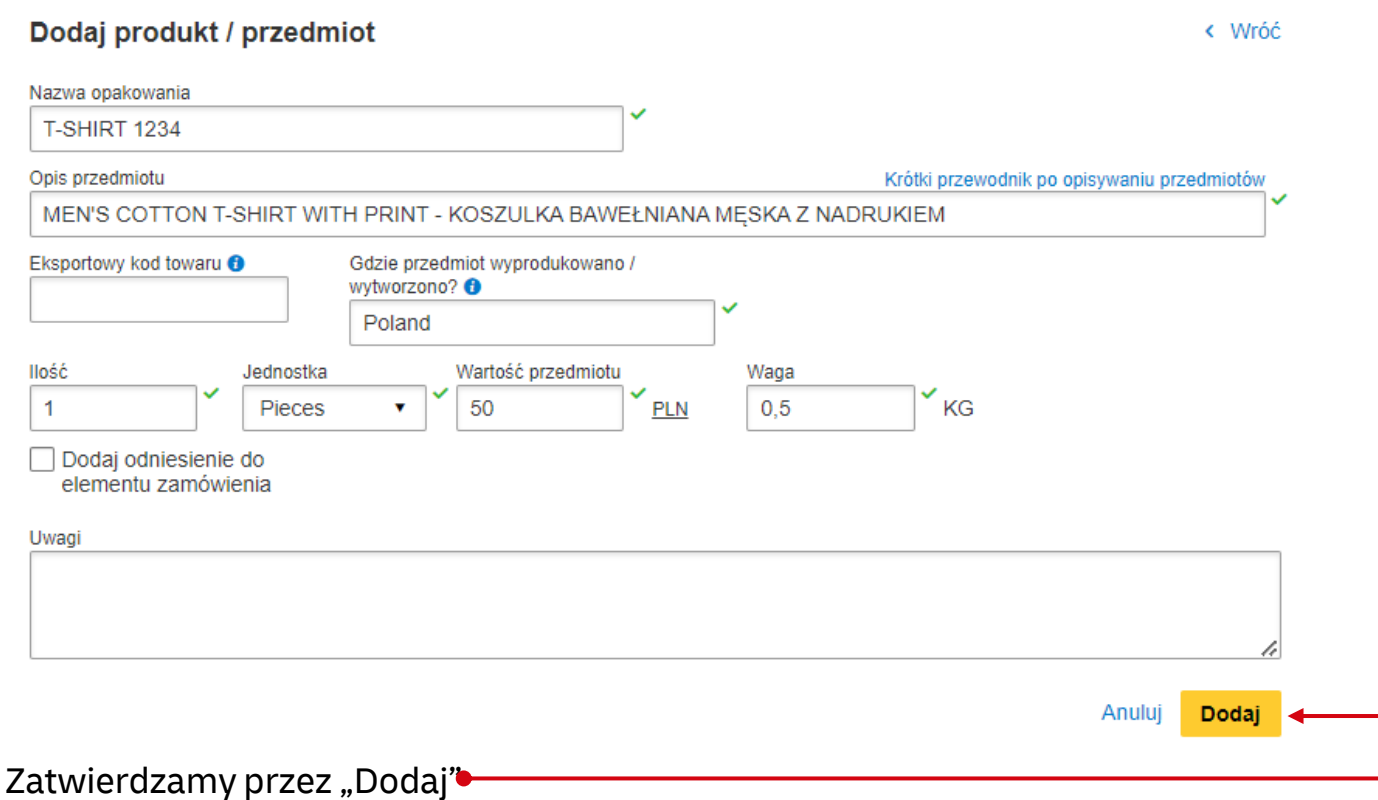

## **JAK WYBRAĆ JUŻ DODANE PRODUKTY / PRZEDMIOTY**

Aby dodać produkt klikamy na "Dodaj z listy produktów / przedmiotów".

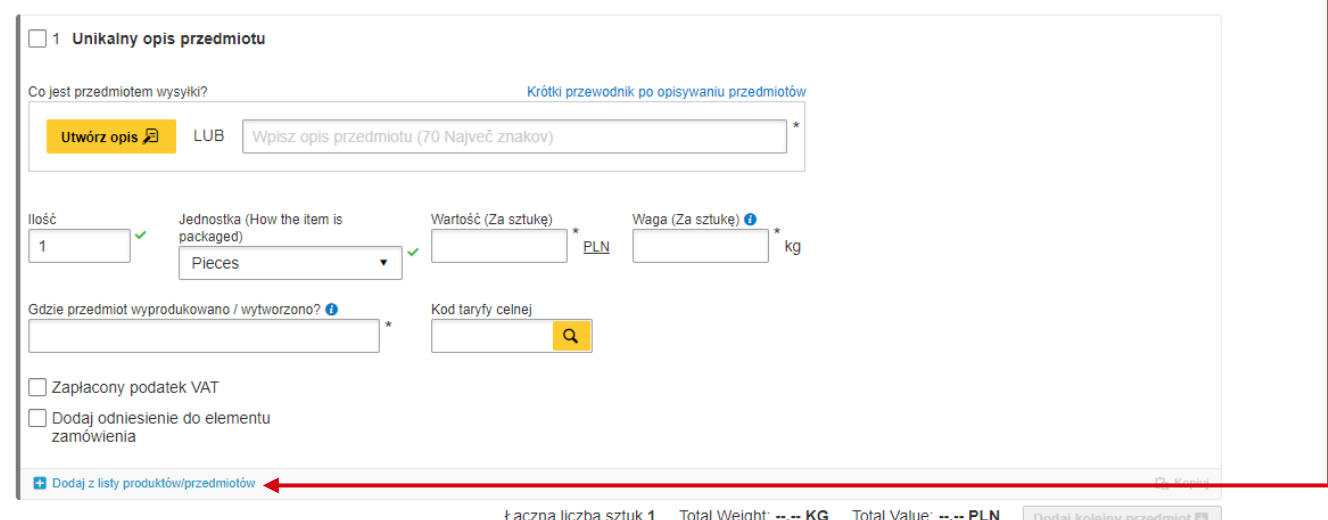

2

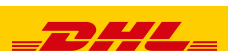

Wybierz pozycję listy produktów / przedmiotów"

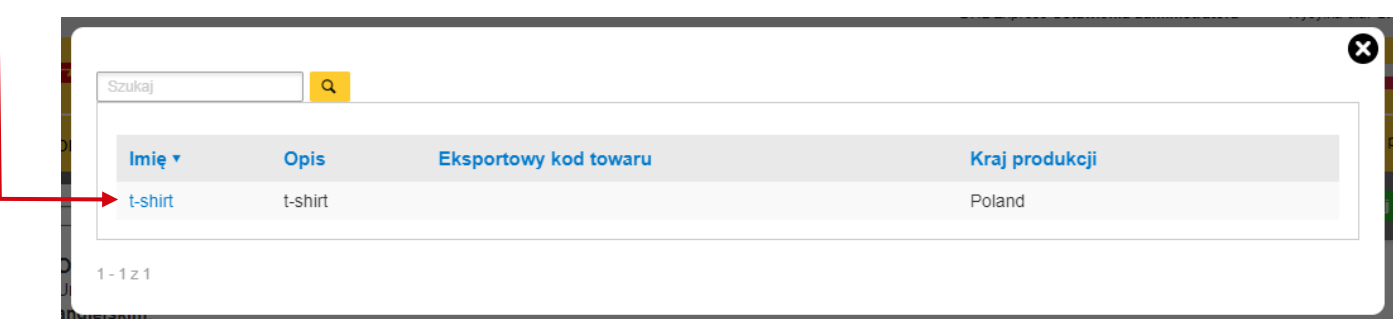

## Pola zostaną uzupełnione

Jeżeli jest taka potrzeba można zmienić wartość, ilość i wagę

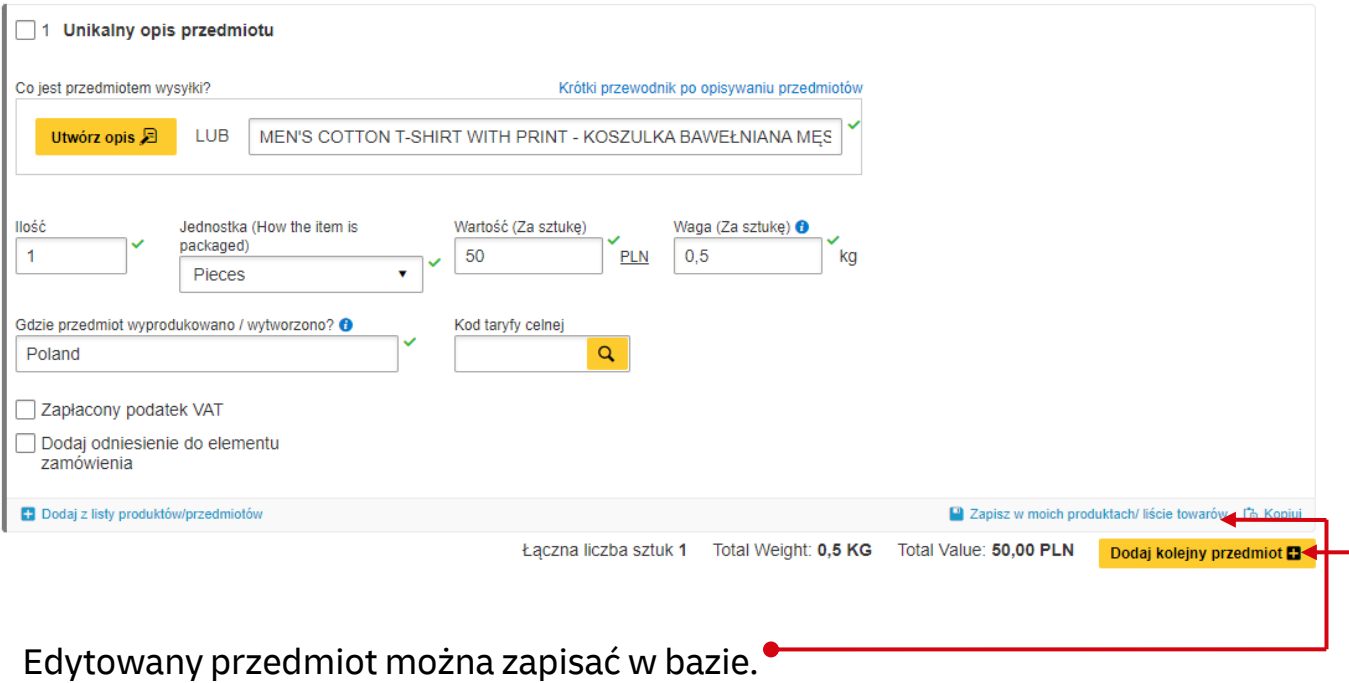

Kolejne przedmioty można dodać klikając "Dodaj kolejny przedmiot" ·

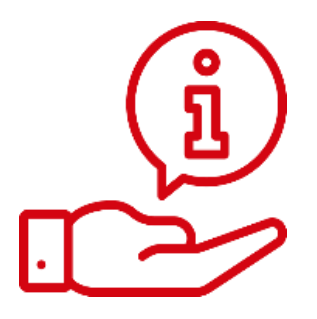

Więcej instrukcji do MyDHL znajdziesz [TUTAJ](https://mydhl.express.dhl/pl/pl/help-and-support/shipping-advice/mydhl-support.html)

Kontakt: Email: [cahelp.int@dhl.com](mailto:cahelp.int@dhl.com) Tel. +48 42 6345100 w 4

3

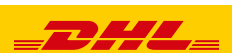